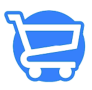

[Knowledgebase](https://support.cartzy.com/kb) > [Using the Support Portal](https://support.cartzy.com/kb/using-the-support-portal) > [How to Register on the Support Portal](https://support.cartzy.com/kb/articles/how-to-register-on-the-support-portal)

## How to Register on the Support Portal

Syeda Khadija Phool - 2024-11-05 - [Using the Support Portal](https://support.cartzy.com/kb/using-the-support-portal)

This support portal has its own separate login, which is different from the one you use to login to your Cartzy admin panel.

To view your support tickets, you will need to register first. To do this, please go to [https://support.cartzy.com/register,](https://support.cartzy.com/register) fill out the registration form, and click the **Register** button.

∏After you have registered, you will receive an email with a link to set up your new password. **Resetting your password is mandatory,** otherwise, you won't be able to log in.

Once, you have reset your password, you will be able to log in successfully into your account on the support portal. You can now view the status of your tickets.

 If you don't receive the password setup link (this tends to happen with older email services like Yahoo, aol or sbcglobal), you can set up a Gmail address to use with this course (recommended) or submit a support ticket and we will set up your password manually and send it to you (you may have problems receiving this email too, though).

If you ever forget your password for the support portal you can use the **Reset Password** link, which is **[https://support.cartzy.com/login/reset-password?](https://support.cartzy.com/login/reset-password)**

Remember you can also create a new ticket for a new issue/problem you are facing just by sending us an email at: **[support@cartzy.com](mailto:support@cartzy.com)** or by creating a new ticket on <https://support.cartzy.com/new-ticket>